# **CFX-II Video Modes**

Bill Brendling 17 May 2020

### **Introduction**

The VGA output from the CFX-II board is produced by a Parallax Propeller microcontroller chip. This supports a number of different operating modes:

- 80 x 24 text modes with 160 x 96 graphics, largely similar to the Memotech 80 column card:
	- 16 colour mode compatible with the Memotech card using colour output.
	- Monochrome (green) mode compatible with the Memotech card using monochrome output.
	- Enhanced 64 colour mode.
- 320 x 240 graphics mode with 40 x 24 text:
	- 2 out of 64 colours per character cell.
- MTX VDP emulation mode:
	- Text mode: 40 x 24 characters.
	- Graphics mode I: 256 x 192 graphics, 2 out of 16 colours per 16 character cells.
	- Graphics mode II: 256 x 192 graphics, 2 out of 16 colours per character cell.
	- Multi-colour mode: 80 x 48 independent colour tiles.

The VDP emulation modes shadow the hardware interface of the VDP, reproducing what is displayed on the composite video output. The 80 column modes are software compatible with the original Memotech card, but with a different hardware interface.

# **BASIC Support**

By default, when in Basic mode, the CFX VGA output echoes the output produced by the original VDP output. However the latest CFX ROM allows use of some of the other capabilities of the VGA display from within Basic. It does this by introducing two new screen types that can be used with the CRVS command:

- **Type 3:**
	- ∘ 80 columns x 24 rows of cells
	- ∘ Each cell is 8 x 20 VGA pixels
	- ∘ Each character cell contains 2 x 4 plot points (each plot point being 4 x 5 VGA pixels). A total of 160 x 96 plot points on the screen.
	- ∘ A cell may contain a character, or plot points, but not both.
	- ∘ Each cell has two colours, foreground and background.
- **Type 2:**
	- ∘ 40 columns x 24 rows of cells
	- ∘ Each cell is 16 x 20 VGA pixels, but individual pixels cannot be controlled
	- ∘ Each cell contains 8 x 10 plot points (each plot point being 2 x 2 VGA pixels). A total of 320 x 240 plot points on the screen.
	- ∘ Plotting may go over characters.
	- ∘ Each cell has two colours, foreground and background.

As with the original type 0 (text) and type 1 (graphics) screens, the CRVS command can be used to define multiple virtual screens with different sizes and positions within a screen type. It should be noted that while multiple virtual screens may be shown at the same time, they must all be of the same screen type. This is not a new restriction, the original Memotech cannot display a type 0 (text) and a type 1 (graphics) screen at the same time.

It should be noted that the CRVS command also has the effect of selecting the newly created virtual screen. This is not new, it has always been the case for Memotech Basic, but less obvious with only type 0 and type 1 screens. When a type 2 or type 3 screen is selected, the VGA monitor will flicker for a few seconds as the Propeller changes out of VDP emulation mode and into the new mode.

A number of the Basic commands behave differently with the new screen types. There are also a few new USER commands to support these screen types. The remainder of this section outlines the differences.

### **Sprites**

Neither type 2 nor type 3 screens support sprites. Therefore any of the sprite commands will produce an error if used with these screen types.

### **Plotting**

Both type 2 and type 3 screens support plotting, and all the plotting commands may be used on either screen type.

For a type 3 screen the resolution is low, and plotting over a character replaces the character at that location.

Type 2 screens have a higher resolution, and plotting at a character position will draw over the character. The existing plotting commands allow a maximum x-coordinate of 255, whereas a type 2 VS may be up to 320 plot-points wide (maximum x-coordinate of 319). There are two ways of working around this limitation. The plot coordinates are measured from the bottom left hand corner of the virtual screen, so by adjusting the position of this it is possible to plot at any position on the display.

Secondly, there are two new USER commands:

USER PLOT x, y

USER LINE x1, y1, x2, y2

which can be used for type 2 screens. They work the same way as the standard PLOT and LINE commands, except that they permit x-coordinates up to 319.

It should also be noted that each character cell may only have two colours, one foreground and one background. So plotting at a location may change the colour of other points in the same character cell. The original Memotech type 1 screen has a similar limitation but it may be less obvious as it applies to single rows of 8 pixels.

### **ATTR command**

The four attributes work, as far as possible, the same way on type 2 and type 3 screens as they do on type 1.

Attribute 1: Inverse print – Characters are printed in the paper colour on a background of the ink colour.

Attribute 2: Over print – On type 2 screens new characters are printed on top of any existing character. This is not possible on type 3 screens so this attribute has no effect on type 3 screens.

Attribute 3: Unplot – Removes plotted points, resetting them to the paper colour,

Attribute 4: Overplot – Reverses the state of plotted points, removing those previously plotted (so they become paper colour) or plotting points not previously plotted (so they become ink colour).

Note that turning on both attributes 3 and 4 results in plotting having no effect.

### **COLOUR command**

This works as for type 1 screens, except that there is no border, so setting the border colour has no effect.

### **GENPAT command**

Characters on a type 3 screen occupy 8 x 20 pixels, therefore it needs 20 bytes to define their shape. The GENPAT command only specifies 8 bytes, therefore three GENPAT commands are needed to completely redefine the shape of a character. The format of the command is:

GENPAT p,n,d1,d2,d3,d4,d5,d6,d7,d8

In this command p=0 to redefine rows 1 to 8 of a character, p=1 to redefine rows 9-16 of a character and p=2 to redefine rows 17-20 of the character.

n is the ASCII code of the character to redefine (0-255).

d1 to d8 are the bytes defining successive rows. For p=2, d5 to d8 are ignored, but must be present.

Type 2 screens use the same font as type 3, but only uses every other row to give an 8 x 10 character.

Redefining a character lasts for as long as a type 2 or type 3 screen is selected. Switching to a type 0 or 1 screen looses all the user definitions and characters will have their default shape when a type 2 or 3 screen is selected again.

### **GR\$ function**

The function GR\$(x,y,n) returns a character whose ASCII value is made up of a column of n (1 to 8) plot-points, starting at the coordinate  $(x,y)$ .

For type 2 screens, the plot-points may be the result of a character printed at that location, or of a point plotted there.

For type 3 screens, any location containing a printed character is regarded as having no plotted points.

### **SPK\$ function**

This function returns the character under the cursor, and advances the cursor.

For type 3 screens it returns the character at that location regardless of any attributes (such as inverse printing) that may have been applied. Any character location containing plotting will return an ASCII NULL (zero) character.

For type 2 screens it works by recognising the plot pattern at that location. It will therefore fail (and return ASCII NULL) if the character has been over-plotted, is inverse, or contains the underline cursor. It will however work for user-defined character shapes providing they are clear.

### **USER COLOUR command**

Memotech Basic supports 16 colours, as generated by the VDP. However the Propeller VGA display is capable of generating 64 colours. By default 16 of these 64 colours which approximate to the VDP are used. However the USER COLOUR command provides the ability to change these. The format of this command is:

USER COLOUR c, r, g, b

Where:

- $c =$  Colour to redefine (0 to 15)
- $r = Red$  value for this colour (0 to 3)
- $g =$  Green value for this colour (0 to 3)
- $b =$  Blue value for this colour (0 to 3)

Note: This command will not change the colour of any text that is already displayed. The correct sequence is:

- Use the USER COLOUR command to to define the RGB values for a colour or colours.
- Use the INK and / or PAPER commands to select the newly defined colours.
- Print text.

By repeating this sequence all 64 colours may be displayed at the same time.

### **USER VGA command**

This command enables you to use an 80 column screen for editing programs. The format of this command is:

#### USER VGA mode

where mode  $= 1$  for 80 column editing, and mode  $= 0$  to return to 40 column editing. The effect of selecting 80 column mode is to change the definitions of virtual screens 0, 1, 5 and 7 to be type 3 screens. As a result program listing and editing uses the 80 column screen type.

The default graphics virtual screen (VS 4) is changed to a type 2 screen. This does mean that sprites cannot be used without redefining the screen.

If 80 column mode is selected, it will also be used for PANEL, although that does not make any use of the extra screen space.

If you have two monitors attached to the Memotech, one on the original composite VDP output and a second on the CFX-II VGA output, then there are two further modes (mode  $=2$  or mode  $=3$ ) that may be usefully selected. If these modes are selected, then the CFX-II display does not switch back to VDP echo mode when virtual screens of types 0 or 1 are selected. Instead it continues to display what was written to the type 2 or type 3 virtual screens. Thus it is possible to make use of both monitors by having some virtual screens of type 0 or type 1, which will be displayed on the composite video monitor, and other virtual screens of type 2 or 3 will be displayed on the VGA monitor.

The difference between VGA modes 2 and 3 is that in mode 2, virtual screens 0, 1, 5 and 7 default to type 0, so Basic editing and PANEL will be on the composite monitor, whereas in VGA mode 3 these virtual screens default to type 3, so that Basic editing and PANEL will be in 80 columns on the VGA monitor.

# **Summary of Control and Escape Codes**

The following tables summarises the use of control and escape codes from within MTX Basic, the CP/M driver for the original Memotech 80 column card, and the CFX-II 80 column display. Note that when using the 80 column display from MTX Basic as described in the previous section the MTX ROM processes all the control and escape codes, so the first column of the tables is relevant. The third column is only applicable for CP/M, or bypassing the MTX ROM by writing to port 96 (60 hex).

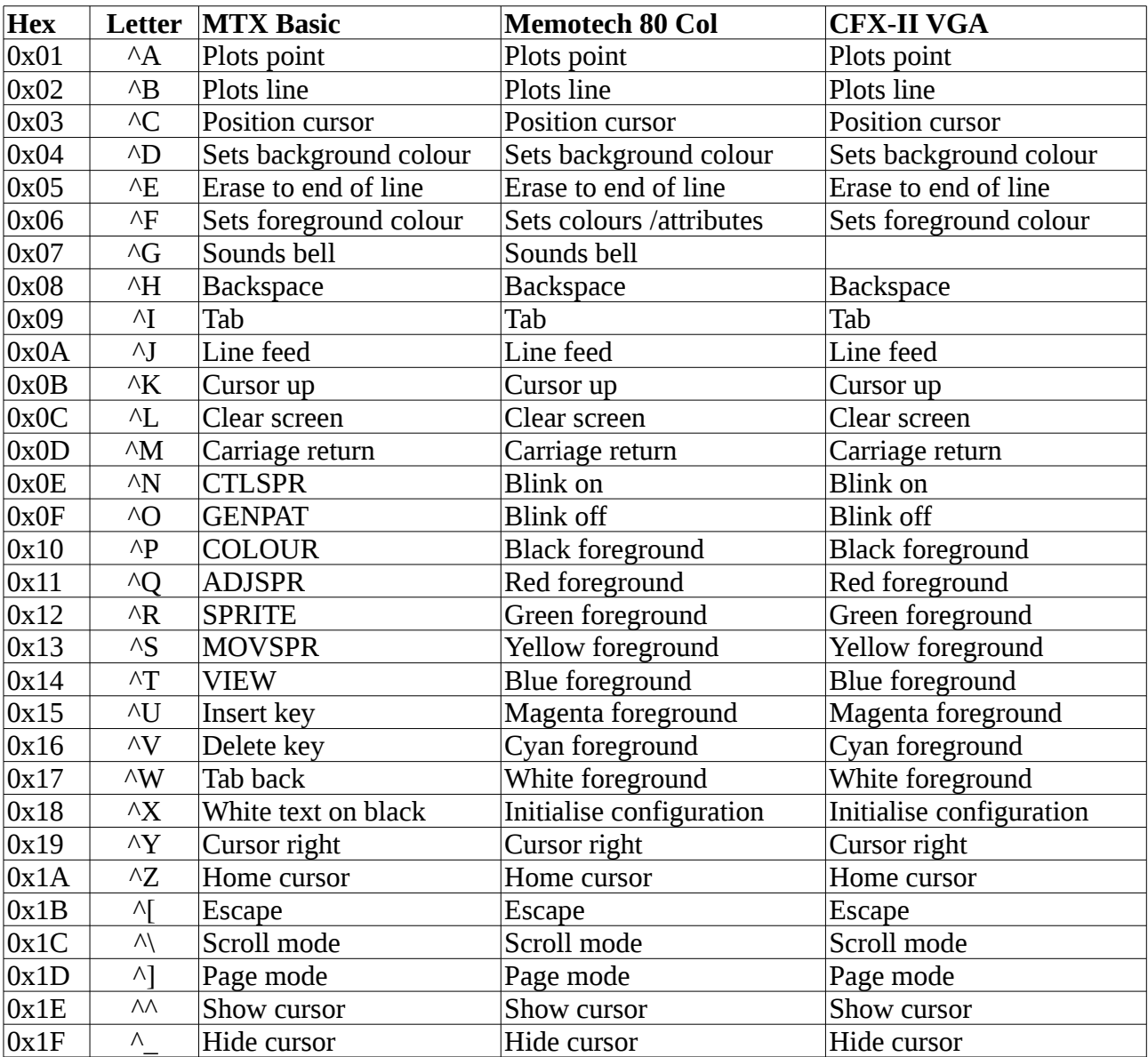

#### **Control Codes**

#### **Escape Codes**

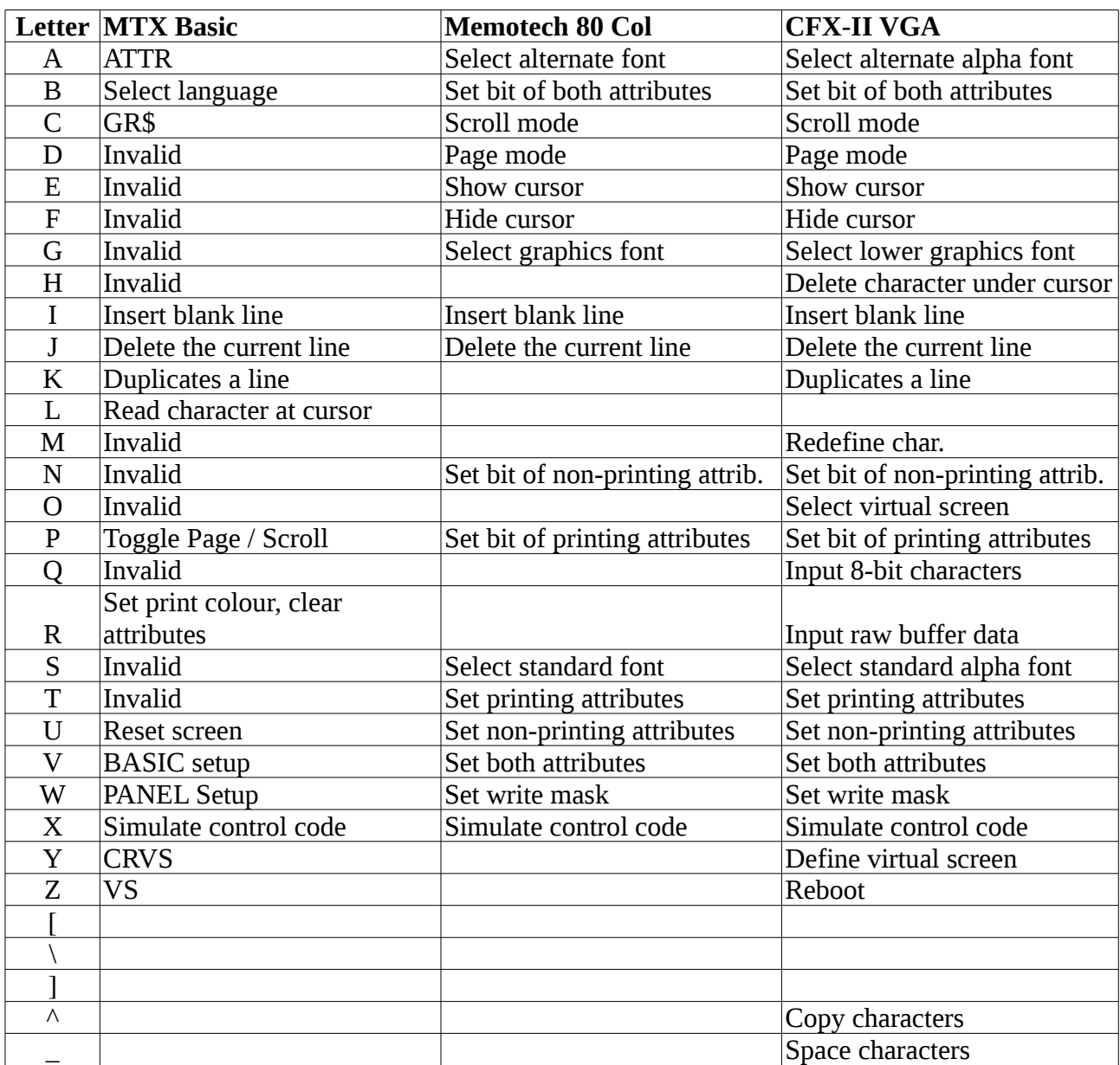

# **CP/M Display**

In CP/M mode character sequences for display are sent to the Propeller video generator. Processing of control and escape sequences is performed by the Propeller firmware on the CFX-II card rather than by a CP/M driver such as that for the original Memotech 80 column card.

### **Mode Selection**

The CFX-II starts in 80 column, 16 colour mode compatible with the original Memotech 80 column driver. The following character sequences (escape codes) are used to switch between modes:

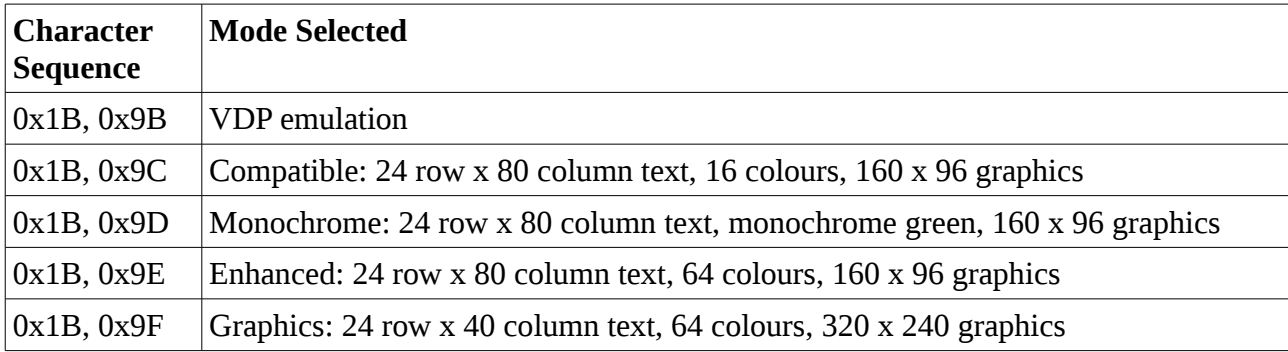

These escape sequences do nothing on the original MTX, and have been chosen as unlikely to be generated accidentally. Note that the second character has to be exactly as given, none of the other characters with the same 5 lsb work (unlike most escape codes on the MTX).

Entering VDP emulation mode takes a few seconds and video generation is interrupted during the transition. Once the emulation has started the emulated VDP is still not configured with the MTX font, and shows a blank (red) screen. It then needs to be configured by writes to ports 0x01 and 0x02, as per the VDP. Once in VDP mode, this mode can only be exited by resetting the Propeller by a command to port 0x61 (see later), again causing an interruption to video generation.

# **Printable Characters (0x20 – 0xFF)**

Typically a printable character will be displayed upon the screen, using the current printing attributes, and the cursor advanced one space. This may be affected by the write mask (Esc "W"). If this is set, the character may be updated, without changing the existing on-screen attributes, or the attributes may be updated without changing the displayed character.

If the cursor goes beyond the bottom of the screen, either the display will scroll (scroll mode) or the cursor will return to the top of the screen (page mode). There is nothing in the driver to pause and wait for a key press at the end of a page. This functionality must be at a higher level.

The CFX-II video has 256 character glyphs, illustrated in the figure below and an additional 256 plotting glyphs (the same as the Memotech 80 column card). Assuming that a character is output, the glyph displayed depends upon the font selected, and whether or not the graphics mode bit is set in the attribute byte.

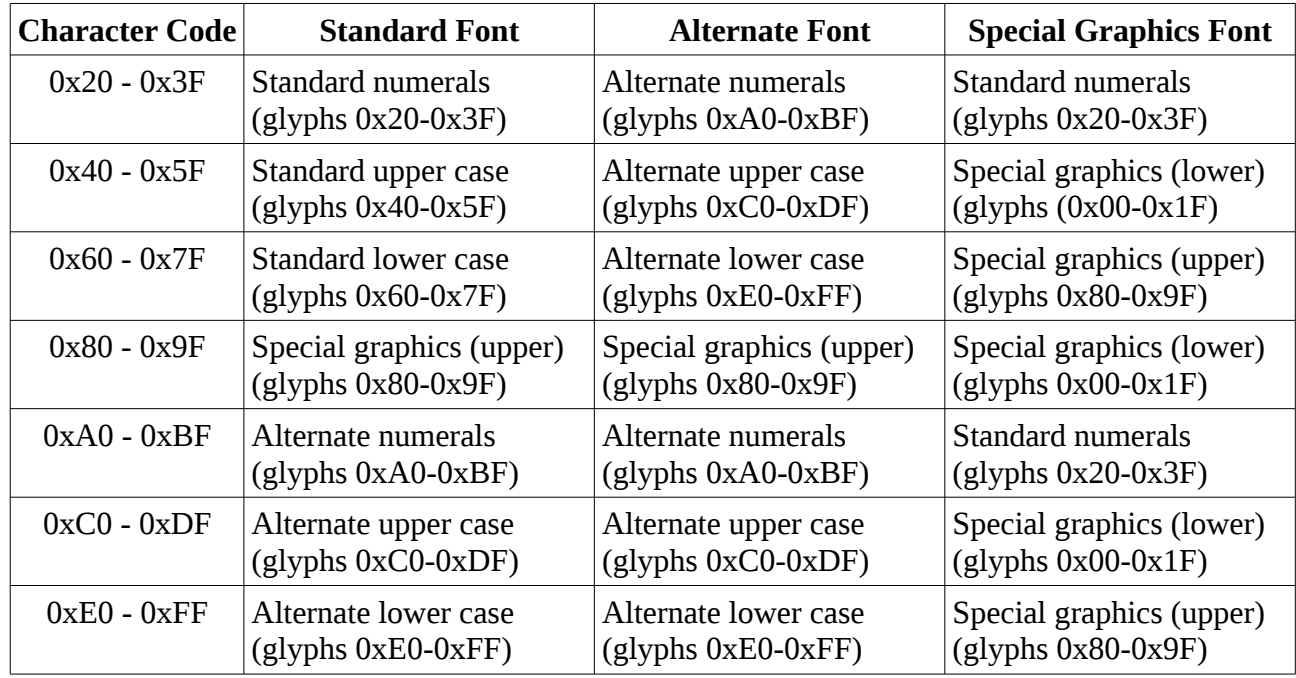

If the graphics mode bit is clear, then the following table gives the glyph displayed:

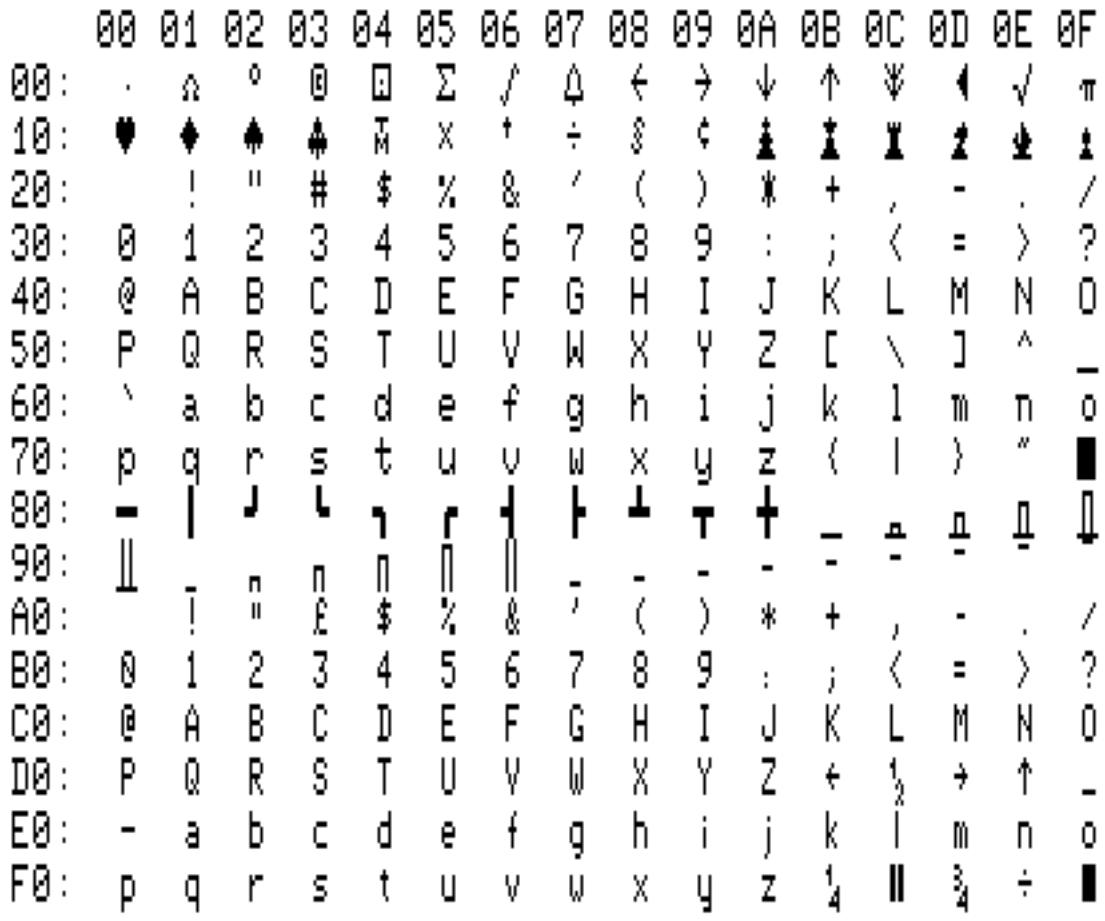

It should be noted that character code 0x7F is printable. It does not delete the character under the cursor.

If the graphics mode attribute is set, then the corresponding plotting glyph is displayed. Each of the plotting glyphs consists of a 4x2 array of plot points as below, with the point filled if the corresponding bit is set, or clear if the bit is not set.

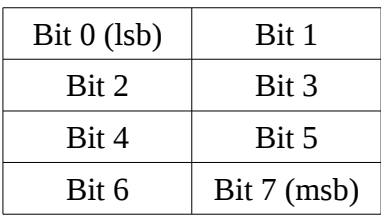

# **Control Codes (0x00 – 0x1F)**

Control codes may be followed by one or more data bytes update the display in various ways, as detailed in the following table. Any screen updates are affected by the settings of the write mask, as for the printable characters. Some of the details depend upon the currently selected mode (C=Compatible, M=Monochrome, E=Enhanced, G=Graphics).

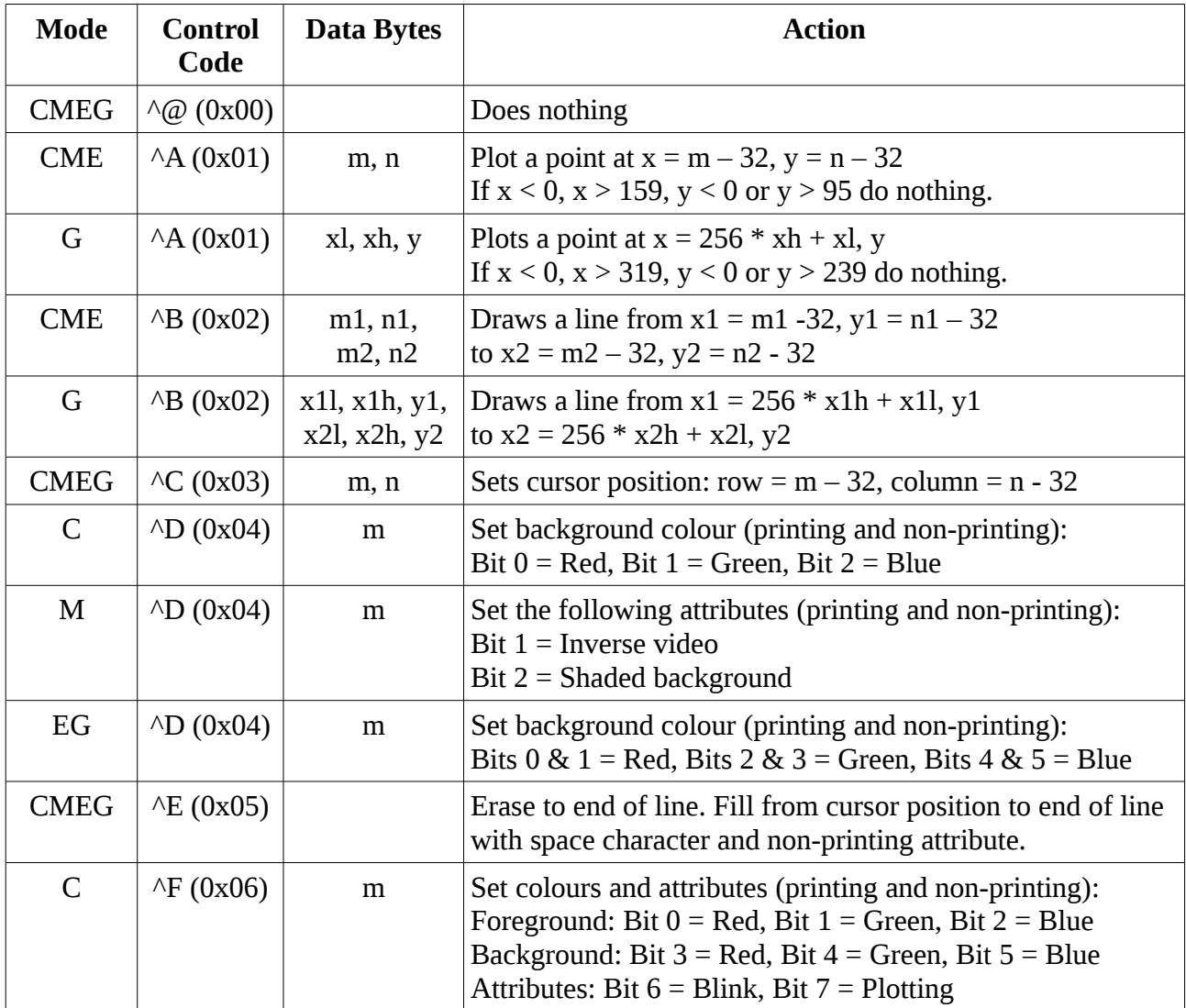

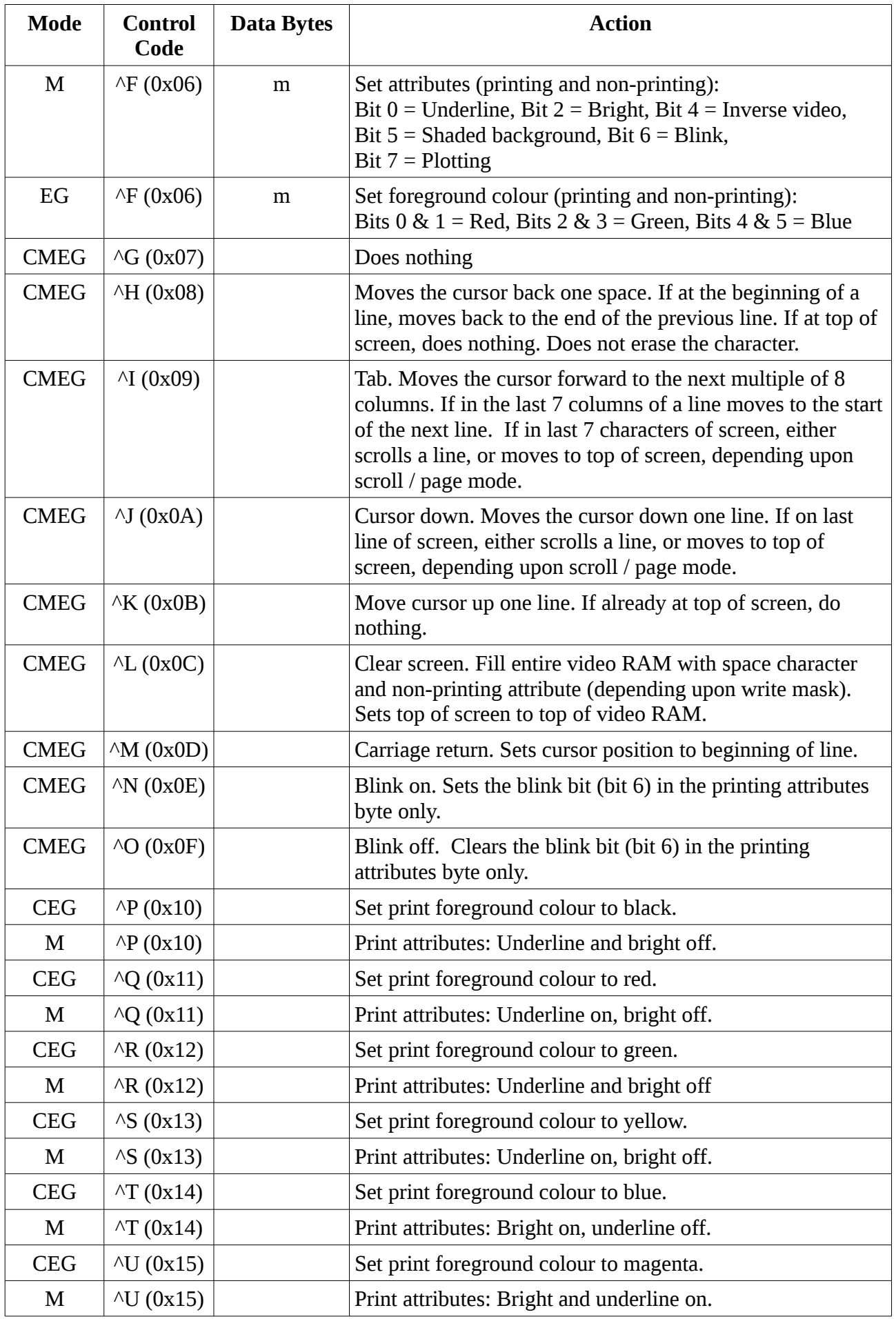

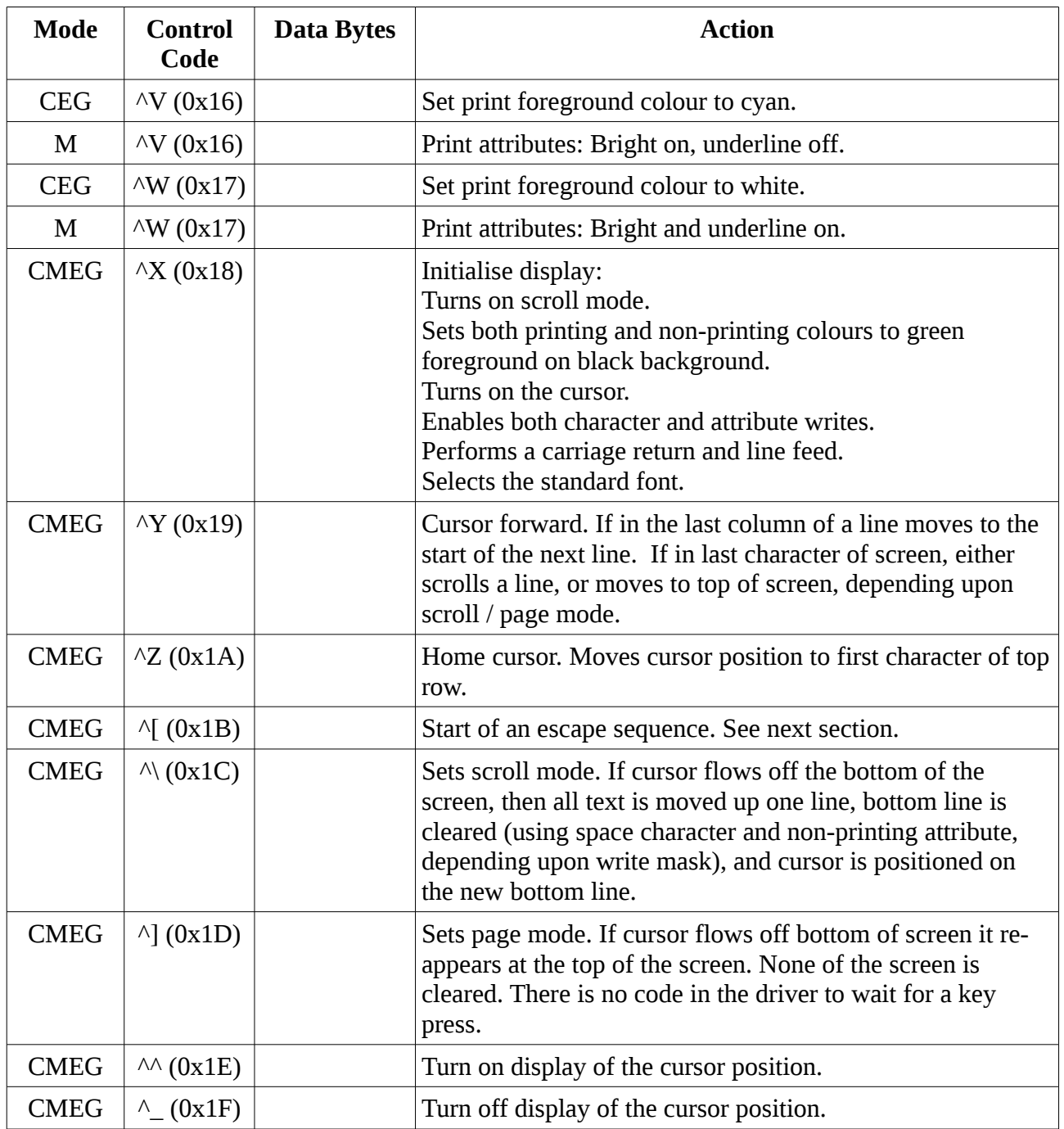

### **Escape Sequences**

Escape sequences are similar to control codes. They consist of the ESC character (0x1B), followed by the command character and then possibly one or more data bytes.

In the Memotech implementation, if the character following the ESC is in the range  $0x00 - 0x1F$ then the sequence is terminated and does nothing. Otherwise the 5 lsb of the command character are used to select the command to be executed. Therefore the sequence (ESC, 0x01) does nothing while each of the sequences (ESC, "!"), (ESC, "a"), (ESC, 0x81), (ESC, 0xA1), (ESC, 0xC1) and (ESC,  $0xE1$ ) all do the same as (ESC, "A"). In the table below, the standard upper case command character is listed, but the descriptions are applicable to all the other equivalents.

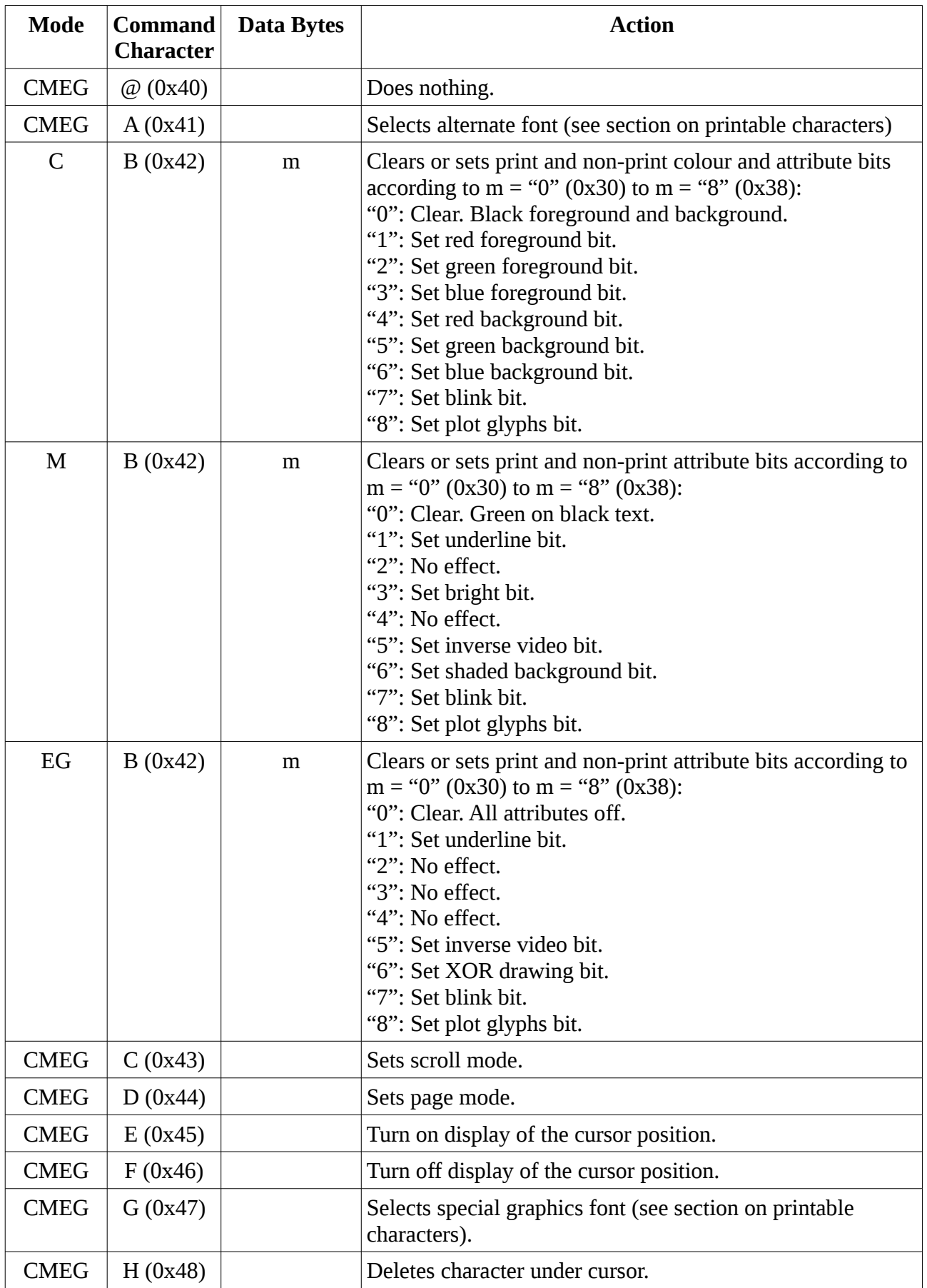

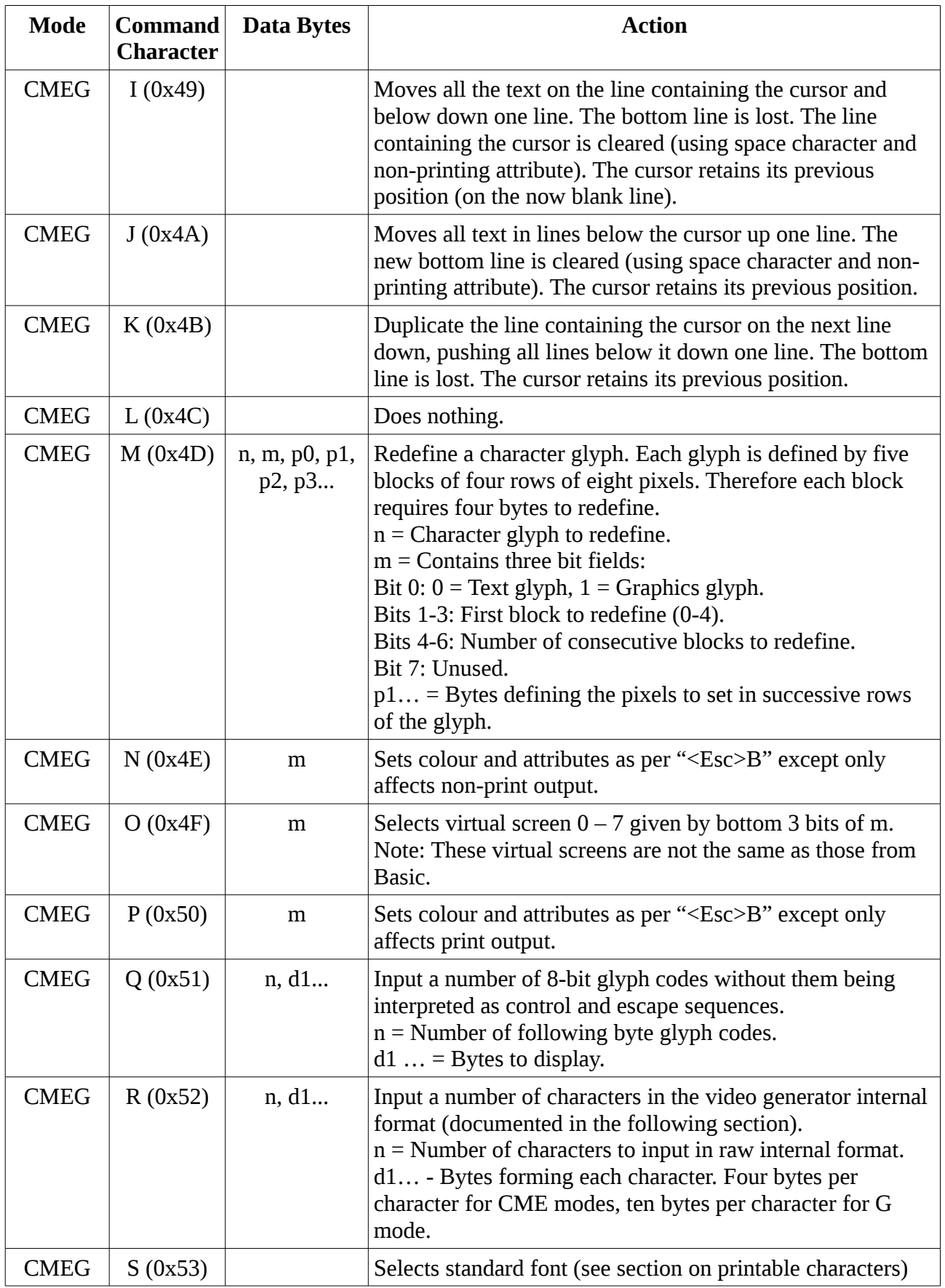

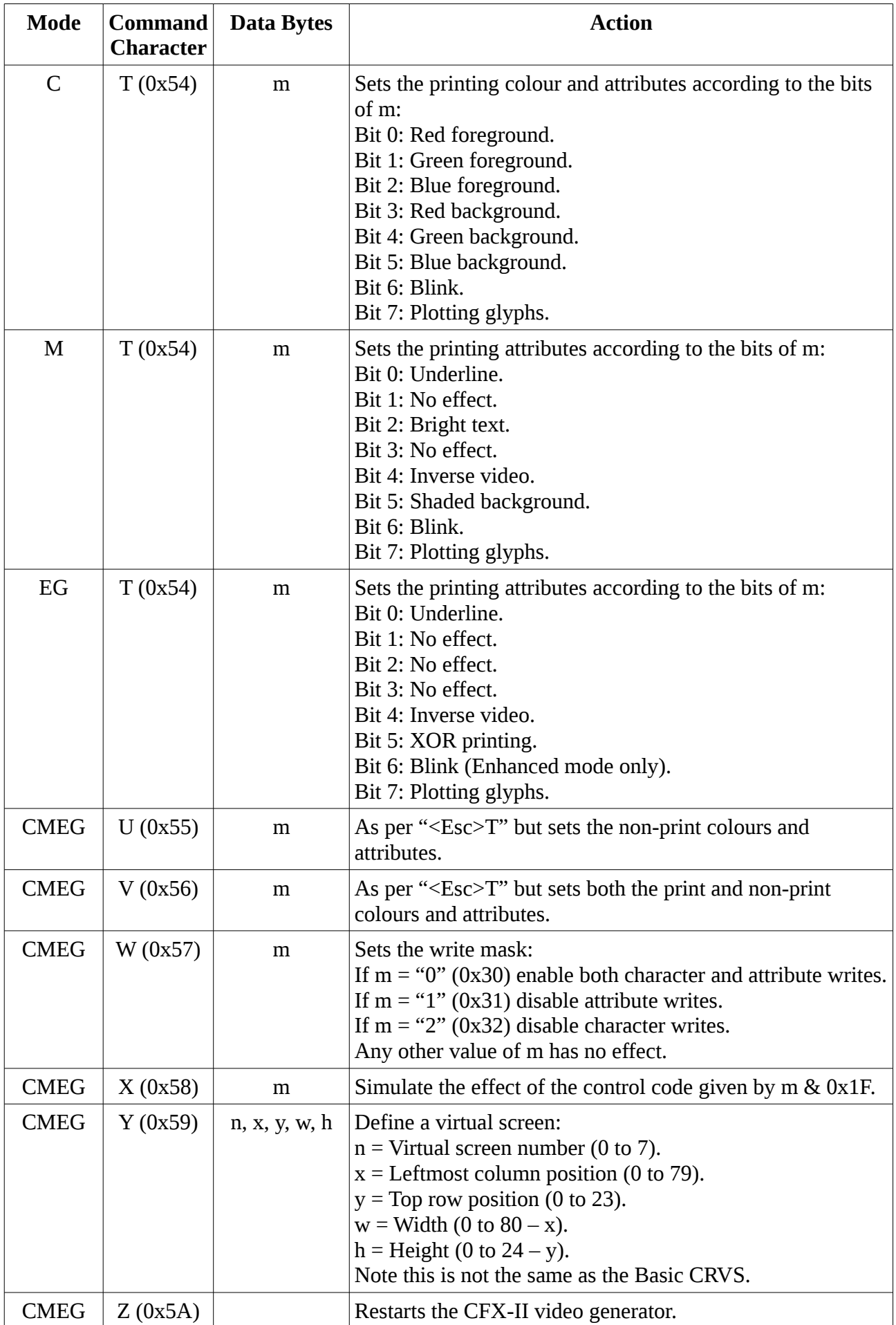

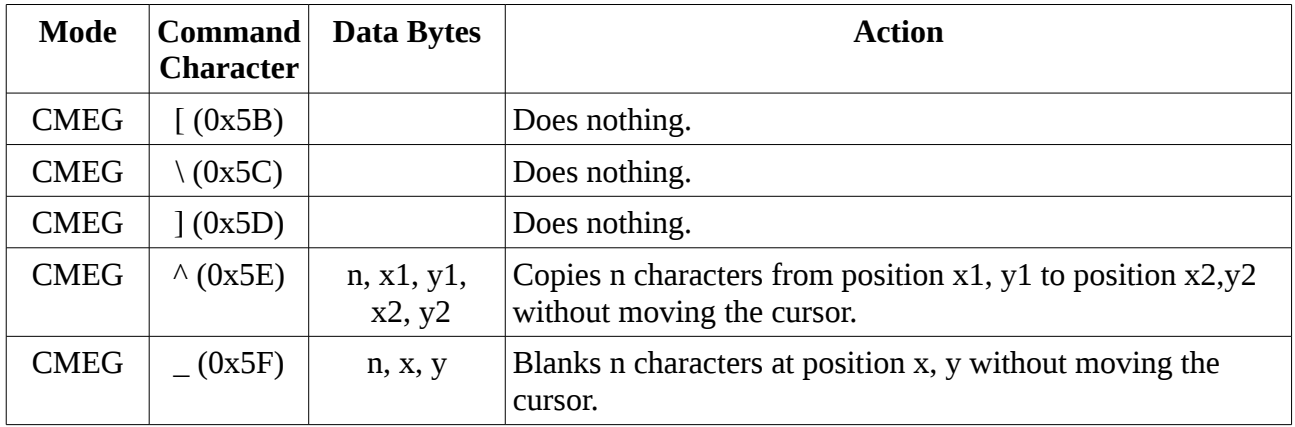

# **Hardware Interface – CP/M Modes**

### **Input and Output Ports 0x60**

For all except VDP emulation mode the CFX-II video generator displays characters, control and escape sequences sent to Z80 port 0x60.

Processing some sequences may take a little time, so the input characters are stored in a circular buffer until they can be processed. Reading Z80 port 0x60 returns a byte indicating how full this buffer is. A value of zero indicates the buffer is empty, larger values indicate increasingly full, with 0xFF indicating completely full. Writing to port 0x60 when the buffer is full is likely to result in loss of data and display corruption.

The CP/M driver for the CFX-II display simply checks that the buffer is not full, waits if it is, and then writes the characters to display to port 0x60.

### **Input and Output Ports 0x61**

Port 0x61 is used for examining the state of the CFX-II video generator. Firstly, a one or two byte command is written to port 0x61 to select the required data, and then the required data is read back from port 0x61. The following sections describe the various output modes.

#### Zero Readback

In this mode, reading from port 0x61 will always return a zero. This is used to detect that the Propeller has restarted following a reset. The Z80 instruction "IN A,(0x61)" will return a value of 0x61 if there is nothing responding on that port. Receiving a zero value indicates that the Propeller has restarted and is returning data.

This is the default mode when the Propeller is restarted. It can also be re-enabled by writing 0xFE to port 0x61.

#### Reading Text Characters

Reading back text characters for compatible, monochrome or enhanced mode is initiated by writing two bytes to port 0x61 with the bit patterns:

0ccccccc, 100rrrrr

where ccccccc  $(0 - 79)$  is the column number, and rrrrr  $(0 - 23)$  is the row number.

Four bytes are then read for each successive character, containing the data as stored internally by the Propeller chip.:

Byte 0: Background colour (in bit pattern bbggrrxx).

Byte 1: Foreground colour (in bit pattern bbggrrxx).

Byte 2: Character code.

Byte 3: Attributes (this bit order is not the same as the attribute bits used for escape sequences):

Bit 0:  $0 = \text{Text}$ ,  $1 = \text{Graphics}$  (effectively  $9^{\text{th}}$  bit of character code).

Bit 1: Underscore Bit 2: Inverse video Bit 3: Blink Bit 4: Cursor Bit 5: XOR mode

#### Reading Graphics Mode Characters

In graphics mode, character codes are not stored, only the resulting bit patterns. To read these characters, write two bytes to port 0x61 with bit patterns:

00cccccc, 101rrrrr

Twelve bytes are then read from port 0x61 for each successive character, containing:

Byte 0: Background colour (in bit pattern bbggrrxx).

Byte 1: Foreground colour (in bit pattern bbggrrxx).

Bytes 2 – 11: Pixels for each row of the character (top to bottom).

#### Reading Internal Registers

To read back a circular buffer of 32 internal registers, write a byte to port 0x61 with bit pattern:

110rrrrr

where rrrrr  $(0 - 31)$  is the register to start reading at. The buffer contains:

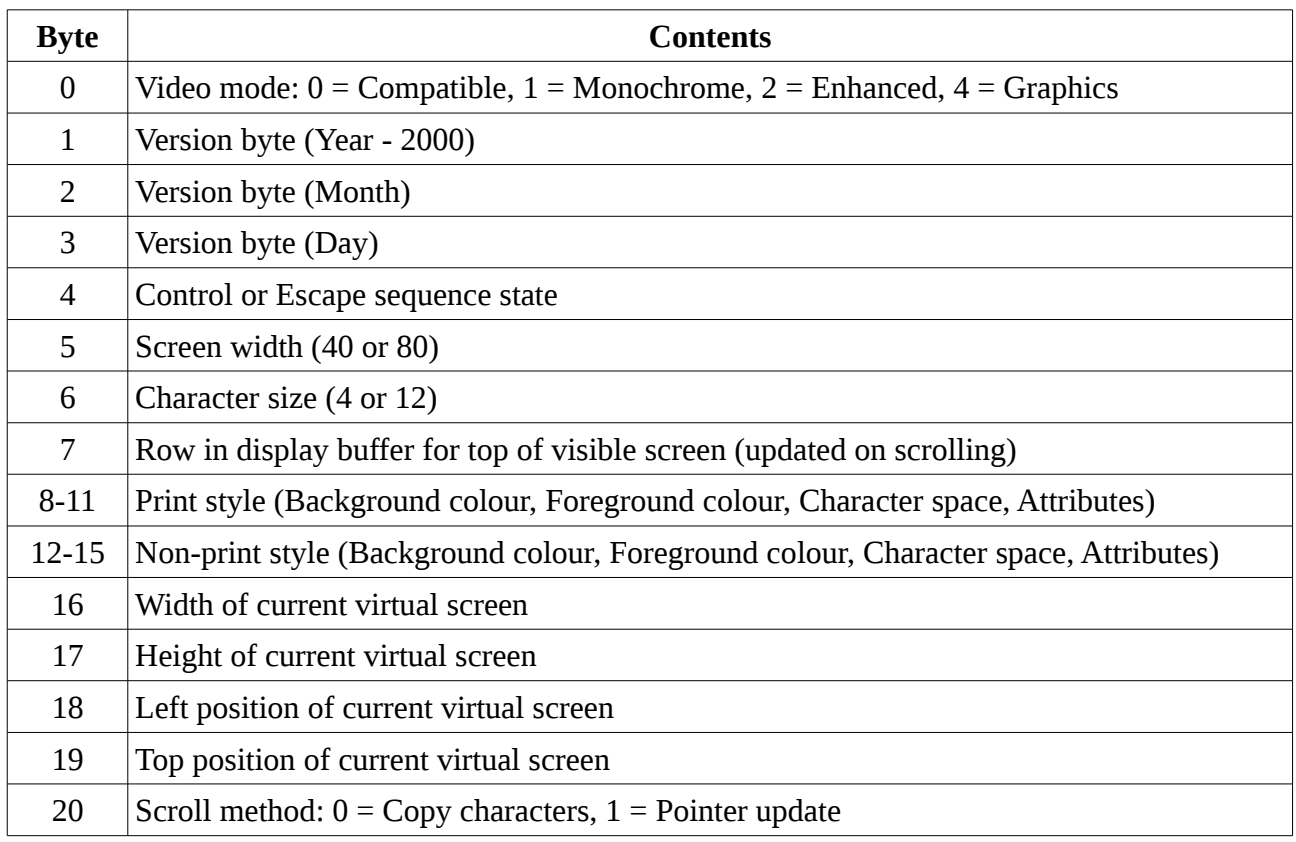

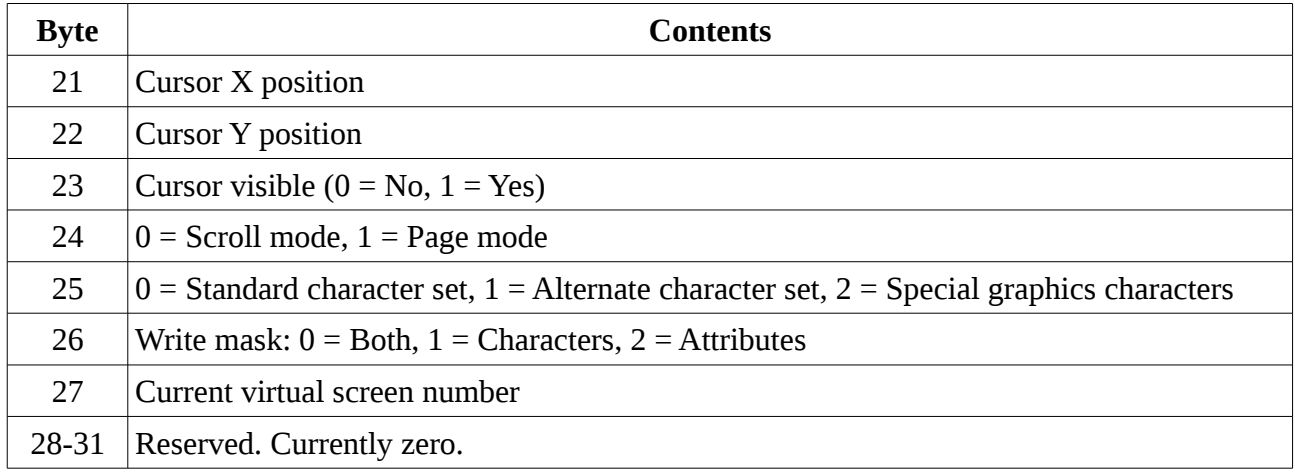

#### Reading Font Table

The bit pattern for each glyph in the font table can be read by writing two bytes to port 0x61 with bit patterns:

0ccccccc 111000dd

to start reading at glyph  $128 * dd +$  ccccccc.  $0 - 255$  are the text glyphs, and  $256 - 511$  are the plotting glyphs.

Then read 20 bytes to obtain each row (top to bottom) of the glyph. Continuing to read will return the patterns for successive glyphs, but reading past the end of the final glyph (511) will not correctly return to glyph 0.

#### Reset

Writing a byte 0xFF to port 0x61 will reset the Propeller , restoring everything to the initial state. The Propeller will stop producing video and stop responding to the Z80 ports for a few seconds while it restarts.

Polling either port 0x60 or 0x61 can be used to tell when it has restarted.

# **Hardware Interface – VDP Emulation**

### **Port 0x60**

VDP emulation mode is entered by writing the escape sequence 0x1B, 0x9B to port 0x60. In response to this command the Propeller will stop responding for a few seconds while it restarts in VDP emulation mode. It is possible to tell when the restart has completed by polling port 0x61 (see later). There will be no further response to port 0x60 until the Propeller is reset.

### **Ports 0x01 and 0x02**

In VDP emulation mode the Propeller chip on the CFX-II will respond to the writes to these two ports in the same way as the VDP chip internal to the MTX. As a result it will largely reproduce the VDP display. There are two possible causes for differences:

- The Propeller may have been reset after the VDP was configured, in which case the Propeller emulation may not have been correctly reconfigured with the MTX font and memory layout. The Basic NEW command is one way to refresh the configuration, but remember that this will erase any currently loaded program.
- The Propeller produces frames at 60Hz, whereas the VDP produces frames at 50Hz. Therefore, games which attempt to update the display during periods between VDP frames may be part way through updates when the Propeller produces a frame.

The Propeller will never respond to a read request on ports 0x01 or 0x02, so it will never conflict with the VDP.

### **Port 0x61**

As for the other modes, port 0x61 may be used to examine the internal status.

#### Zero Readback

In this mode, reading from port 0x61 will always return a zero. This is used to detect that the Propeller has restarted following a reset. The Z80 instruction "IN A,(0x61)" will return a value of 0x61 if there is nothing responding on that port. Receiving a zero value indicates that the Propeller has restarted and is returning data.

This is the default mode when the Propeller is started in VDP emulation mode. It can also be reenabled by writing 0xFE to port 0x61.

#### Read Display Memory

To read bytes from the CFX-II copy of video RAM, write two bytes to port 0x61 with bit patterns:

#### 0xxxxxxx 10yyyyyy

This will start reading from address 256  $*$  yyyyyy + 2  $*$  xxxxxxx. Note that it is only possible to start reading from an even address.

Then reading from port 0x61 will return successive bytes of video RAM, starting at this location.

#### Reading Internal Registers

To read back a circular buffer of 16 internal registers, write a byte to port 0x61 with bit pattern:

#### 1100rrrr

where rrrr  $(0 - 15)$  is the register to start reading at. The buffer contains:

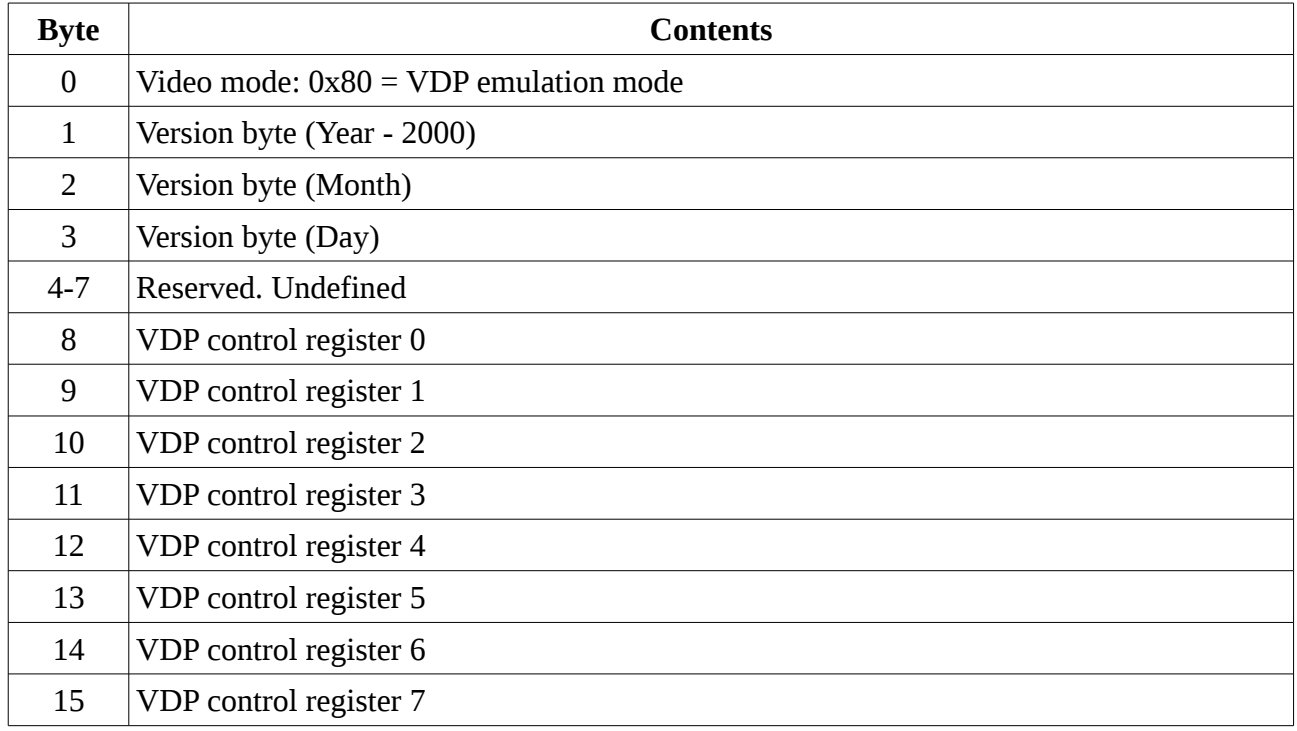

So writing a single byte 0xC0 to port 0x61 then reading a single byte back will identify which mode the CFX-II display is in:

- $0x00 =$  Compatibility mode.
- 0x01 = Monochrome mode.
- $0x02$  = Enhanced mode.
- $0x03$  = Graphics mode.
- $0x61$  = Restarting (null response)
- 0x80 = VDP emulation mode.

Also this provides the ability to read back the VDP control registers, which are write only on the real VDP.

#### Reset

Writing a byte 0xFF to port 0x61 will reset the Propeller , restoring everything to the initial state. This is the only way of exiting VDP emulation mode.

The Propeller will stop producing video and stop responding to the Z80 ports for a few seconds while it restarts. Polling either port 0x60 or 0x61 can be used to tell when it has restarted.

# **Interfacing Displays to MTX Basic**

The MTX manuals document the existence of a 24 byte table TYPTBL at 0xFFD5, for interfacing up to eight different screen types, but no details on how it is used. This section describes what has been learnt in interfacing the type 2 and 3 displays for CFX-II.

The contents of TYPTBL are:

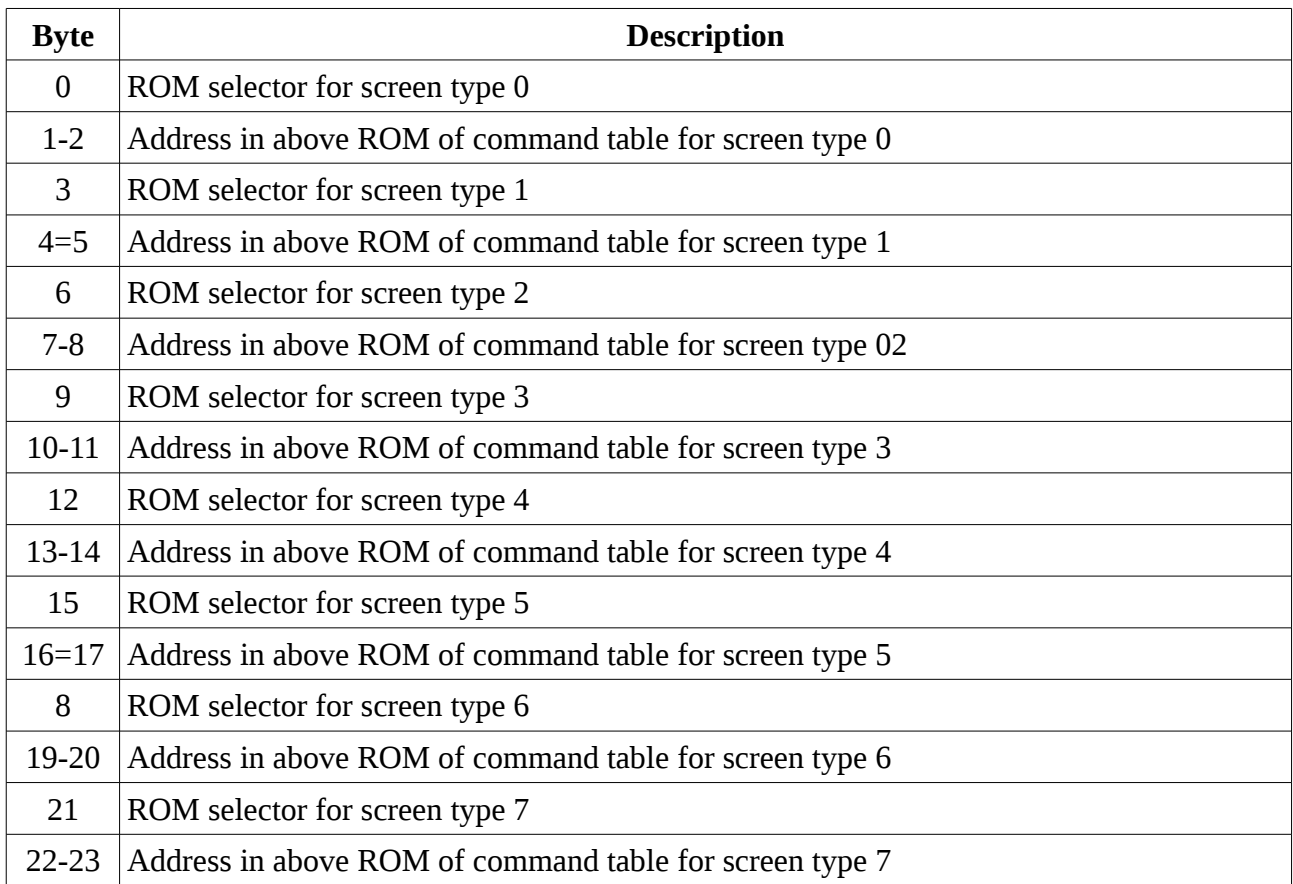

The command table for each screen type consists of a list of 19 addresses for routines in that ROM to control that screen type. The functions of the 19 routines are:

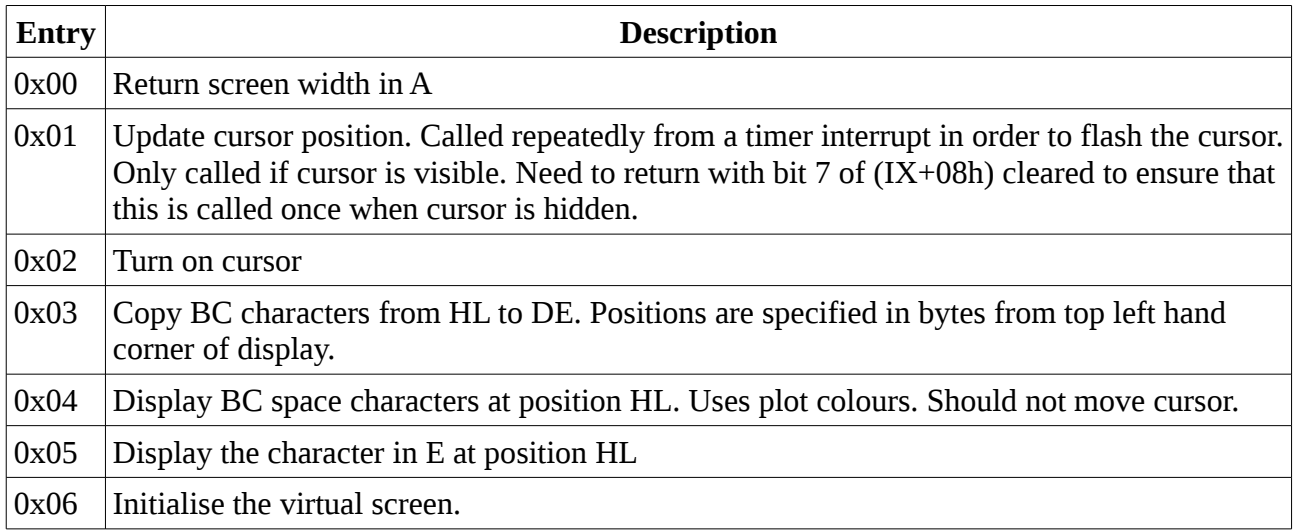

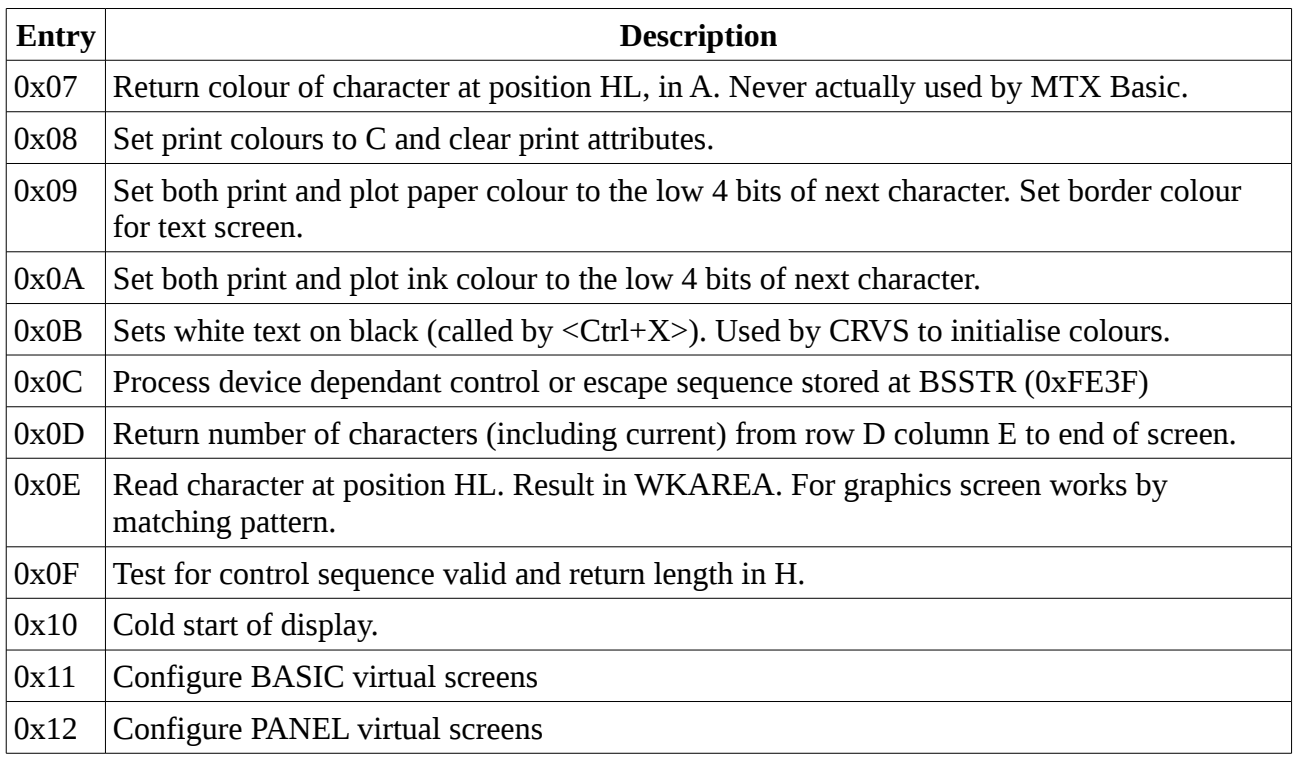

These routines are called from routine SCENT at 0x1876. SCENT is called with IX pointing to one of the virtual screen descriptions SCRN0 (0xFF5D) to SCRN7 (0xFFC6), and A containing the index of the routine to call. SCENT then:

- Sets up return via SCENTR (0x00CB) which will reset the ROM page to 0x10.
- Obtains the screen type from the top three bits of  $(IX+00)$ .
- Obtains the ROM of the command table from TYPTBL.
- Selects that ROM, preserving RAM page.
- Finds the Ath entry in the command table for the display type.
- Calls that address in the ROM.

For CFX-II, although most of the routines for CFX Basic are in ROM 0x50, the command table and display routines for the type 2 and 3 display types are in ROM 0x40. There was not sufficient spare room in ROM 0x50 for this code, while there is spare space in ROM 0x40. The fact that the TYPTBL specifies which ROM to use made it easy to relocate this code.

# **Basic Memory Usage**

### **High Memory**

Support of the additional video modes makes use of the following locations in high memory:

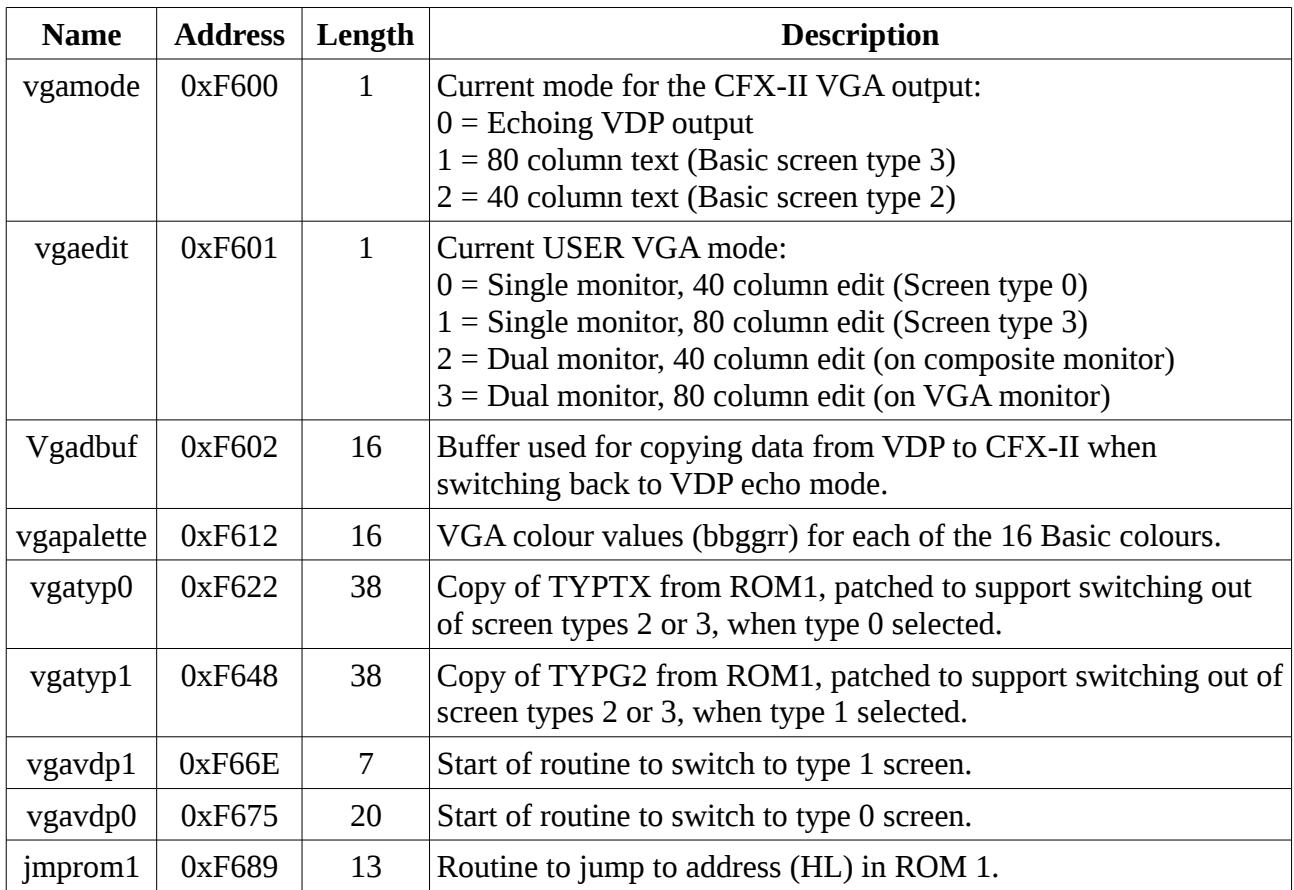

### **ROM 4**

The following table summarises the relevant routines and tables in ROM 4.

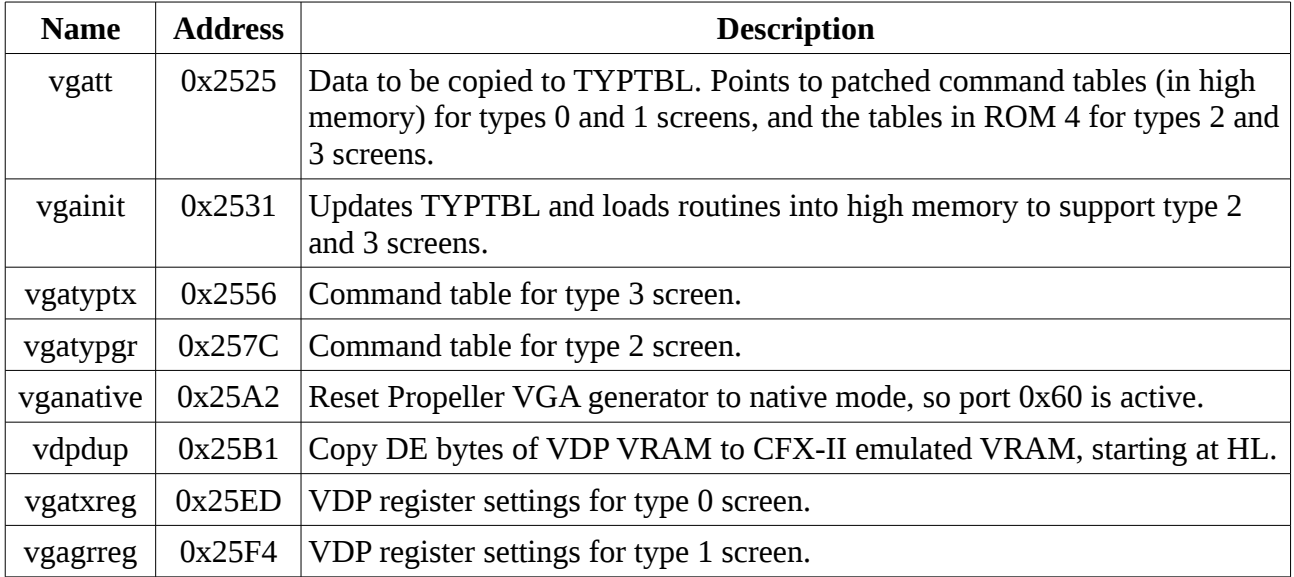

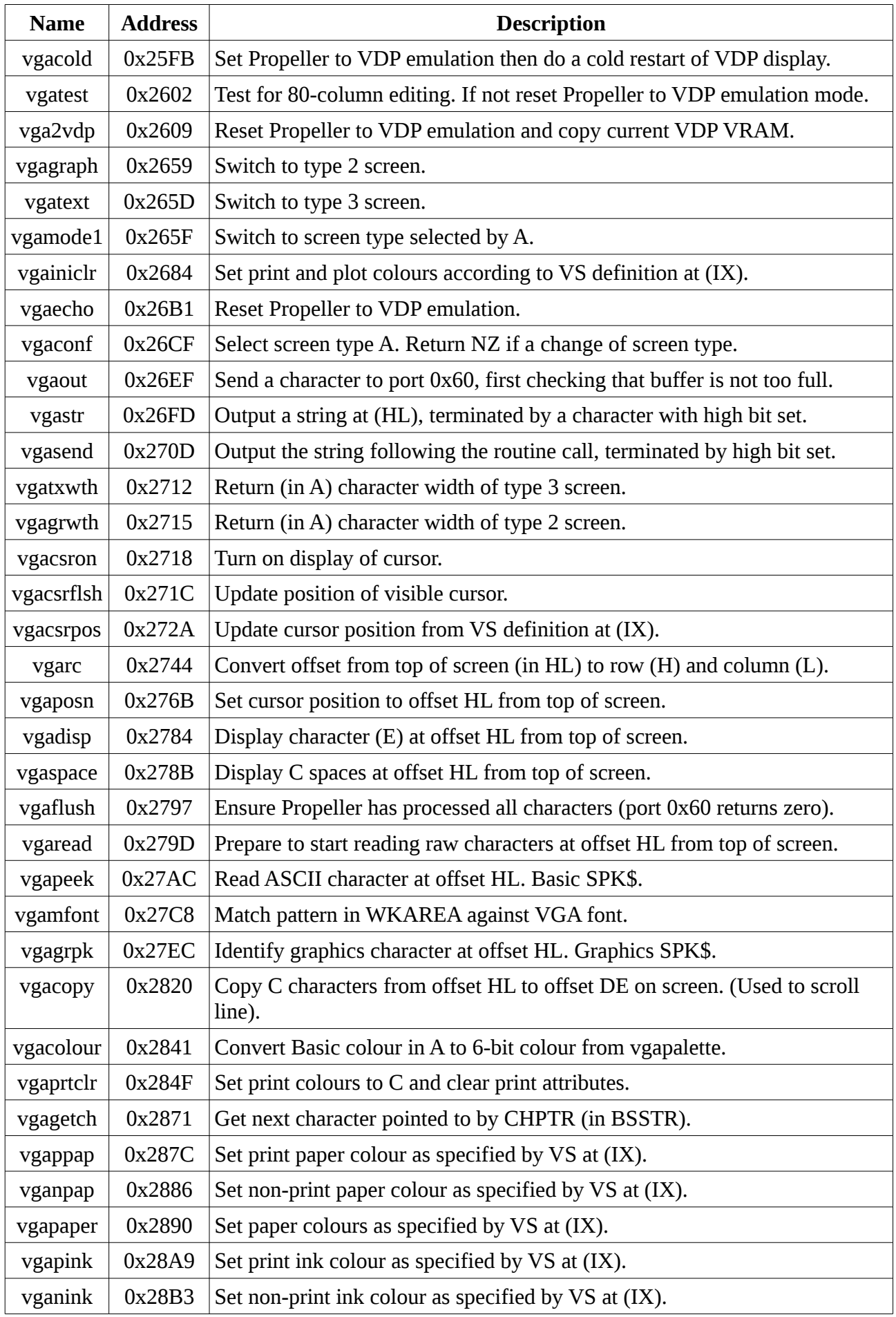

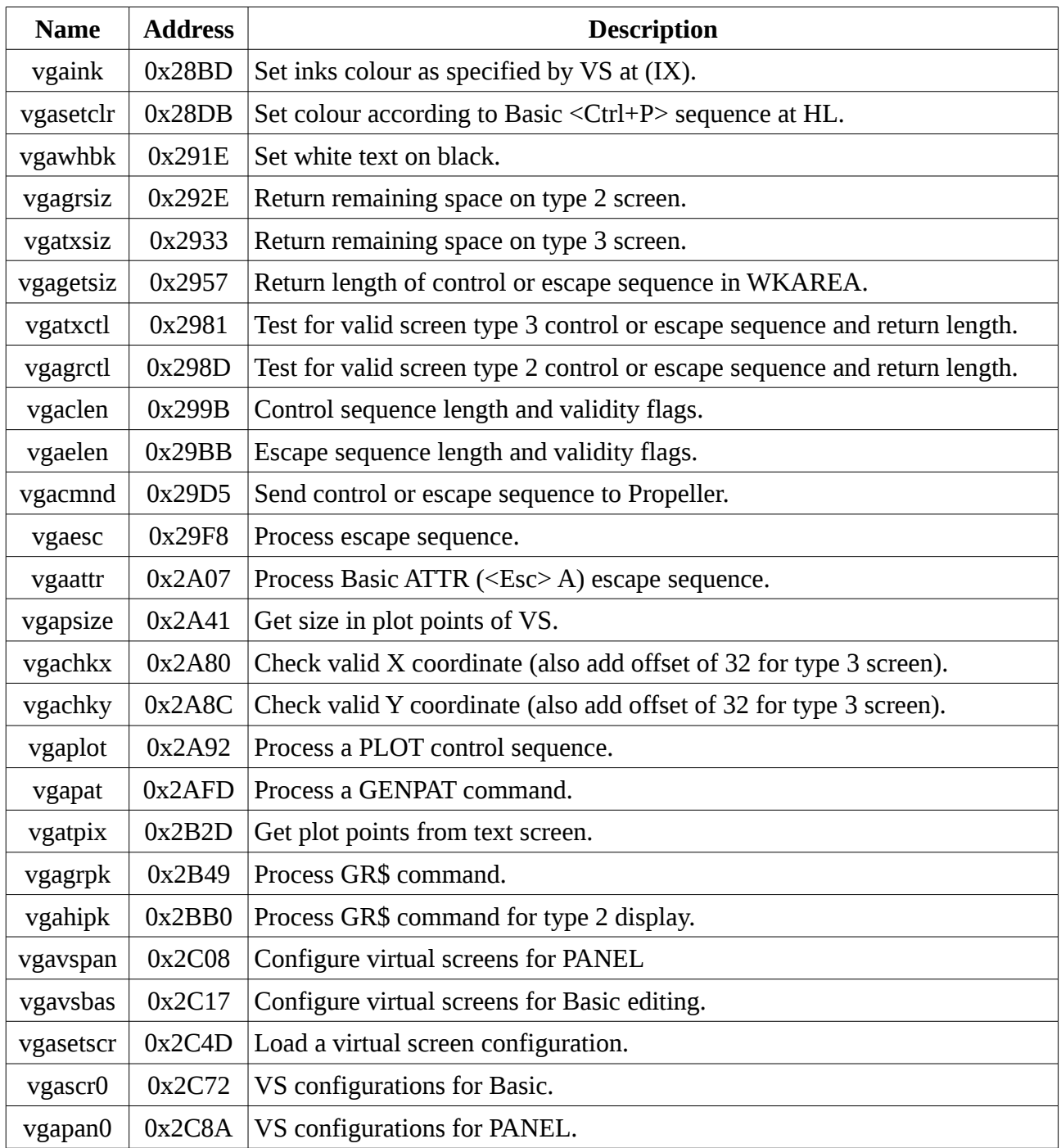

### **ROM 5**

The following table summarises the relevant routines and tables in ROM 5.

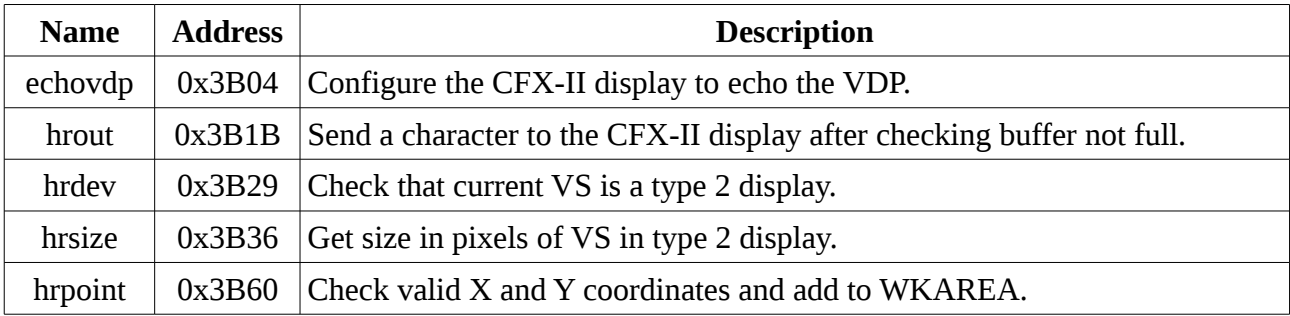

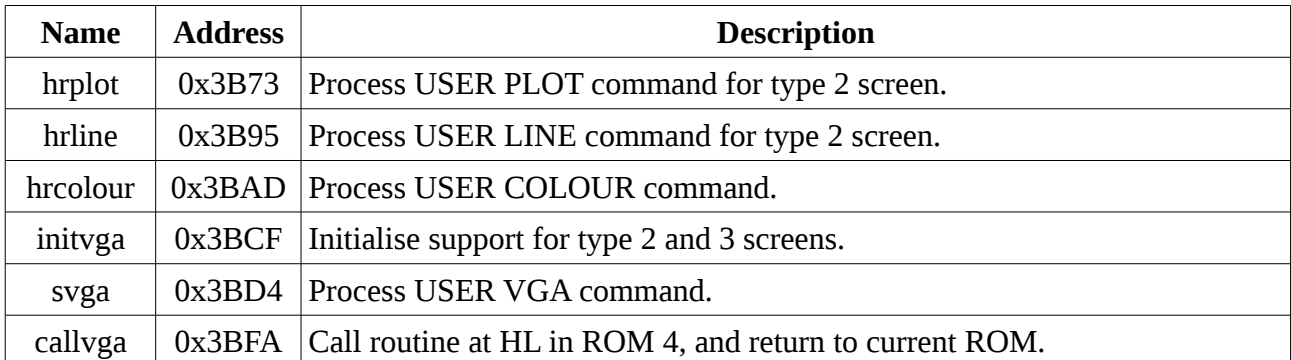